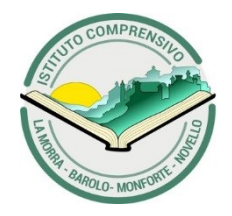

**ISTITUTO COMPRENSIVO STATALE di LA MORRA**

plessi di La Morra – uffici – Monforte d'Alba, Barolo e Novello Via Carlo Alberto n.6 – 12064 La Morra (CN) – tel. 0173/50251 C.F. 91021000046 C.M. CNIC81900X *www.ic-lamorra.edu.it* e-mail *[cnic81900x@istruzione.it](mailto:cnic81900x@istruzione.it) cnic81900x@pec.istruzione.it*

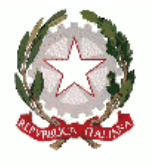

*Data e Prot. vedi segnature*

A tutti gli Utenti Scolastici e.p.c. A tutto il Personale Scolastico

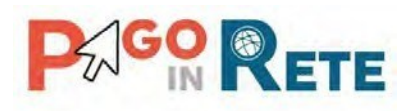

## **Oggetto: Modalità pagamenti attività extracurriculari, viaggi di istruzione, visite guidate, assicurazione ed altri contributi scolastici.**

Come comunicato dalla Presidenza del consiglio dei ministri in data 16 aprile 2020 e dal Ministero dell'Istruzione con nota n.1125 dell'8 maggio 2020, a partire dal 30 giugno 2020 i prestatori di servizi di pagamento, c.d. PSP (Banche, Poste, istituti di pagamento e istituti di moneta elettronica) saranno chiamati ad utilizzare unicamente la piattaforma PagoPA per erogare servizi di pagamento verso le Pubbliche Amministrazioni senza nessuna distinzione per tipologia di incasso. **Di conseguenza anche le Istituzioni Scolastiche dovranno adottare e utilizzare in via esclusiva la piattaforma** PagoPA attraverso il sistema centralizzato **per i pagamenti telematici del Ministero dell'Istruzione PagoinRete** che interagisce direttamente con la Piattaforma PagoPA. I servizi di pagamento alternativi risulteranno illegittimi.

Tutti i pagamenti verso la Scuola saranno gestiti direttamente on-line con carta di credito /addebito in conto, presso sportelli bancari, tabaccherie o altri Servizi di Pagamento.

E' necessario provvedere fin da ora, **ad effettuare l'opportuna registrazione sul portale del Ministero dell'Istruzione "PAGOINRETE"** (si precisa che questa registrazione seguirà il percorso dell'alunno fino alle scuole superiori) dove troverete poi le **notifiche di avviso pagamento emesse dalla Scuola**.

Di seguito i vari passi per effettuare l'accesso.

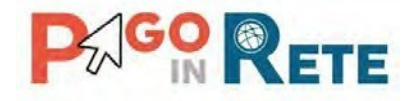

IL DIRIGENTE SCOLASTICO **Prof. Stefano MACCHIA** *Documento informatico firmato digitalmente ai sensi del D.Lgs. 82/2005, il quale sostituisce il documento cartaceo e la firma autografa*

# $P_{\gamma}$ GO RETE

#### **Accesso al servizio PagoInRete**

L'accesso al servizio PagoInRete è consentito previa registrazione al portale del Ministero della Pubblica Istruzione<http://www.istruzione.it/pagoinrete/>

L'utente già registrato al Portale del Ministero della Pubblica Istruzione può effettuare l'accesso alservizio Pagoinrete cliccando sul link "ACCEDI" posizionato in alto a destra nella pagina di benvenuto,

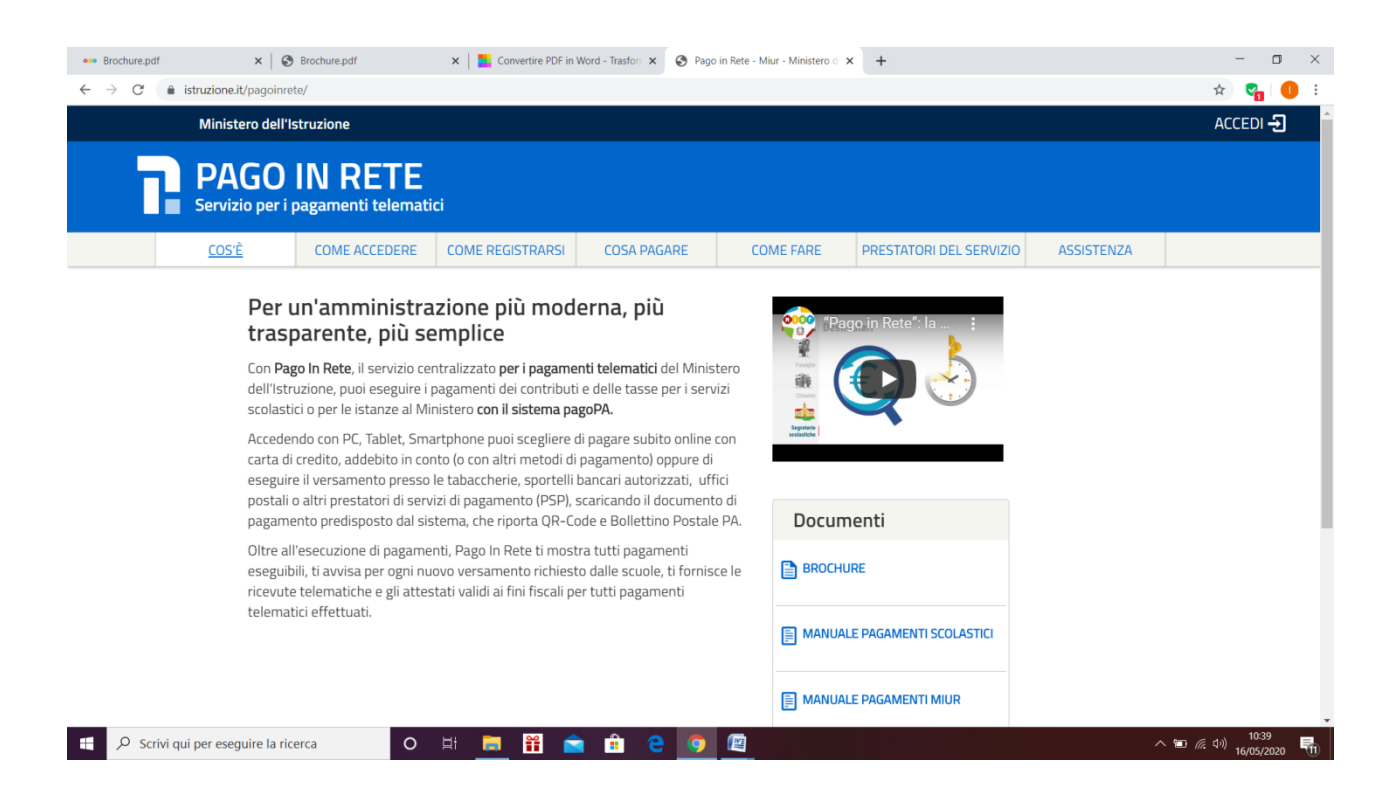

Il sistema apre la seguente pagina per effettuare l'accesso al servizio

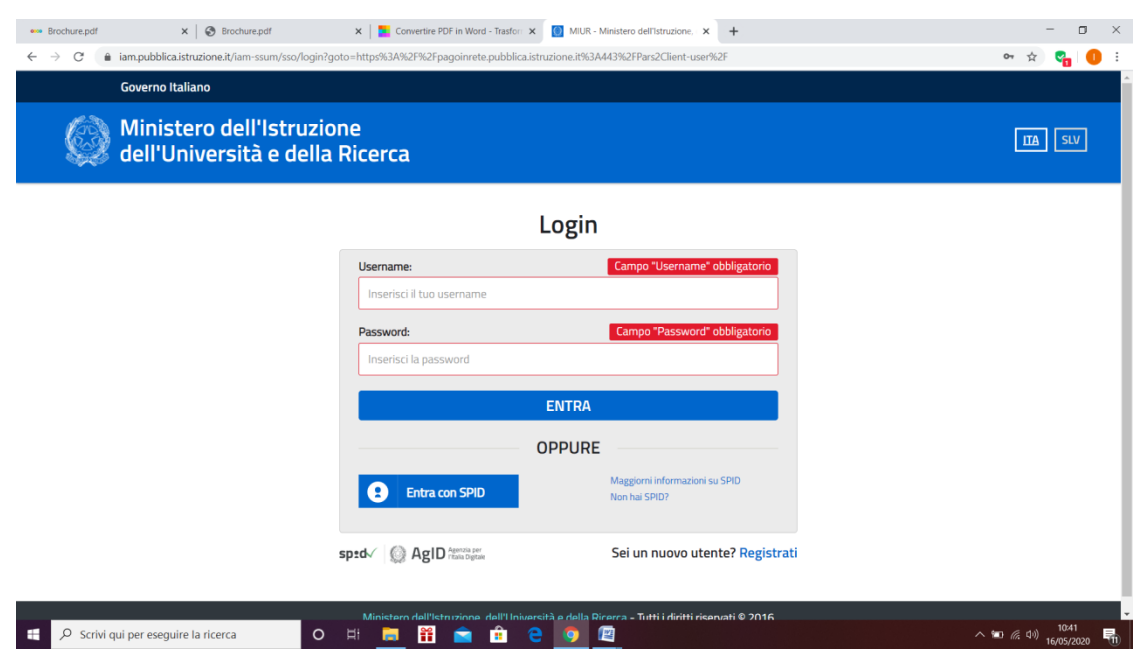

A questo punto l'utente inserisce le proprie credenziali di accesso al portale del MIUR (Username e Password) e clicca sul pulsante "ENTRA".

#### **Utente non registrato - al portale Ministero Pubblica Istruzione**

## **Gli utenti che non sono registrati al portale del Ministero Pubblica Istruzione per accedere al servizio PagoInRete devono effettuare la registrazione.**

Per effettuare la registrazione al servizio occorre cliccare sul pulsante "Accedi", posizionato in alto a destra nella pagina di benvenuto.

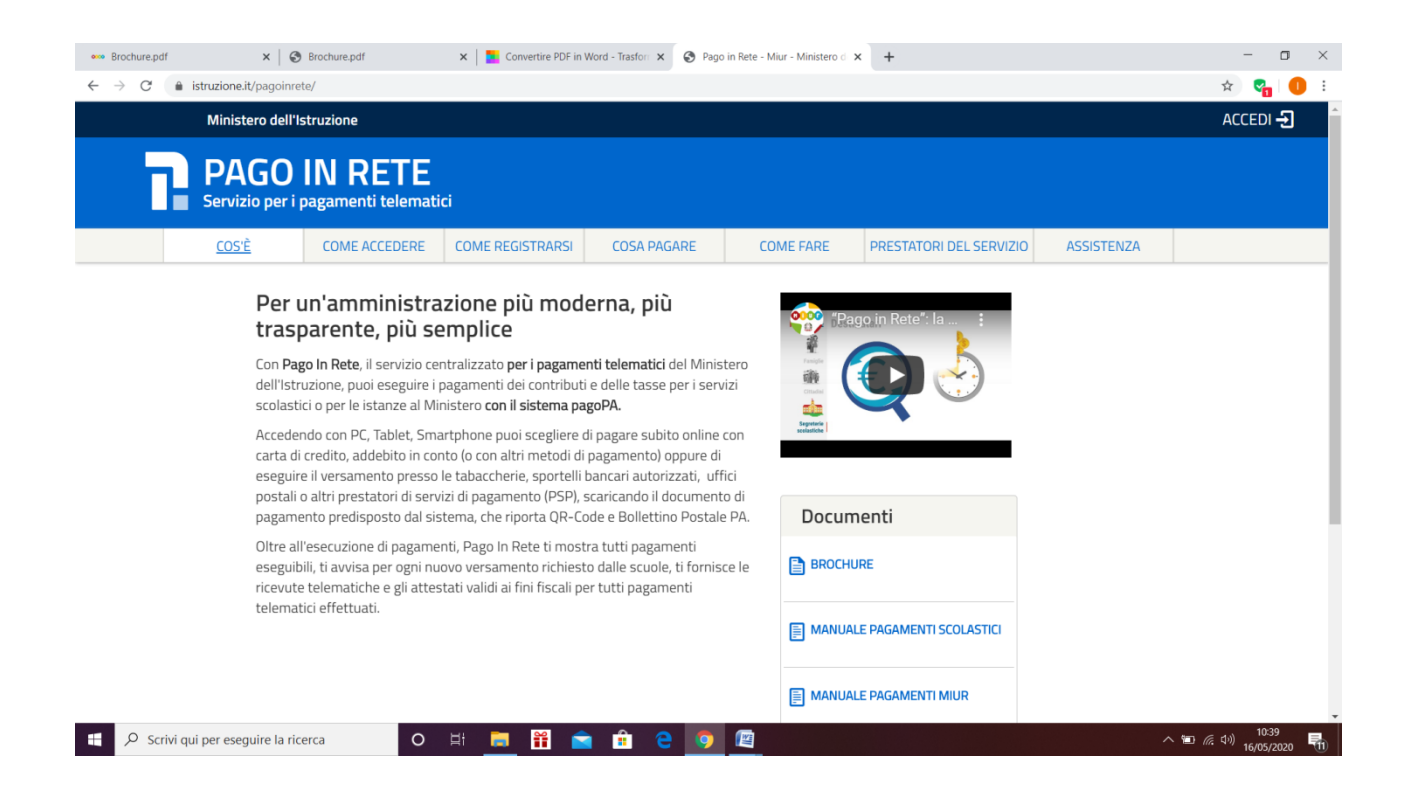

Nella pagina di Login l'utente attiva il comando "Registrati":

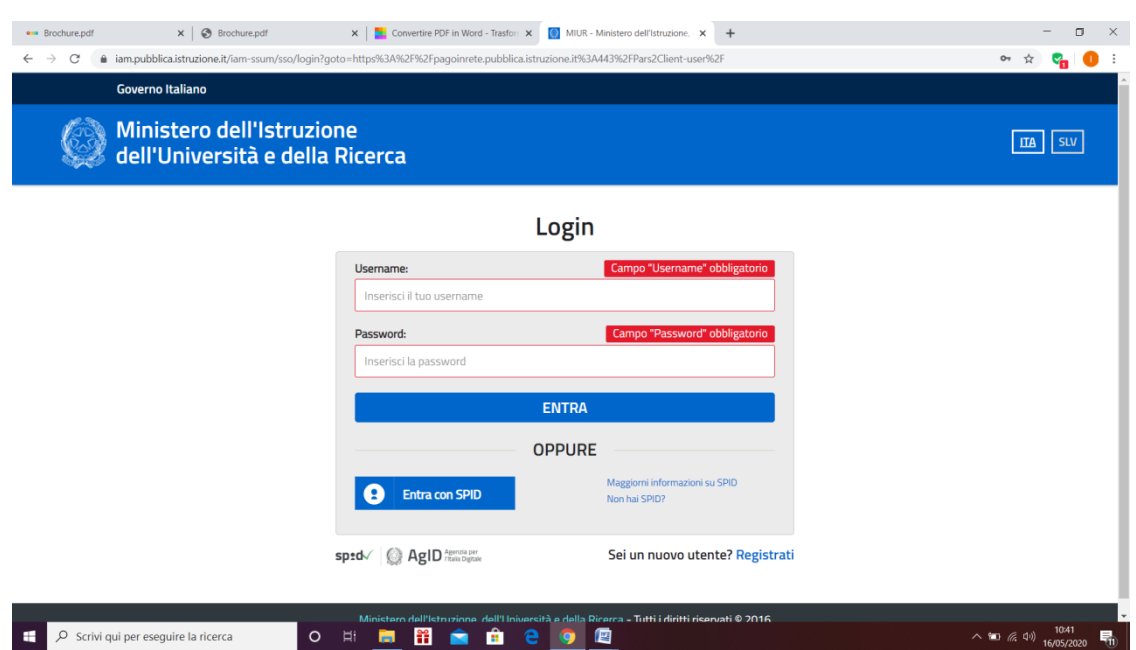

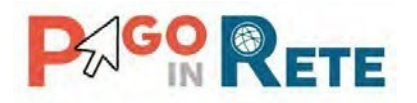

Il sistema apre la pagina per effettuare la registrazione all'interno della quale l'utente può scaricare il manuale con le istruzioni.

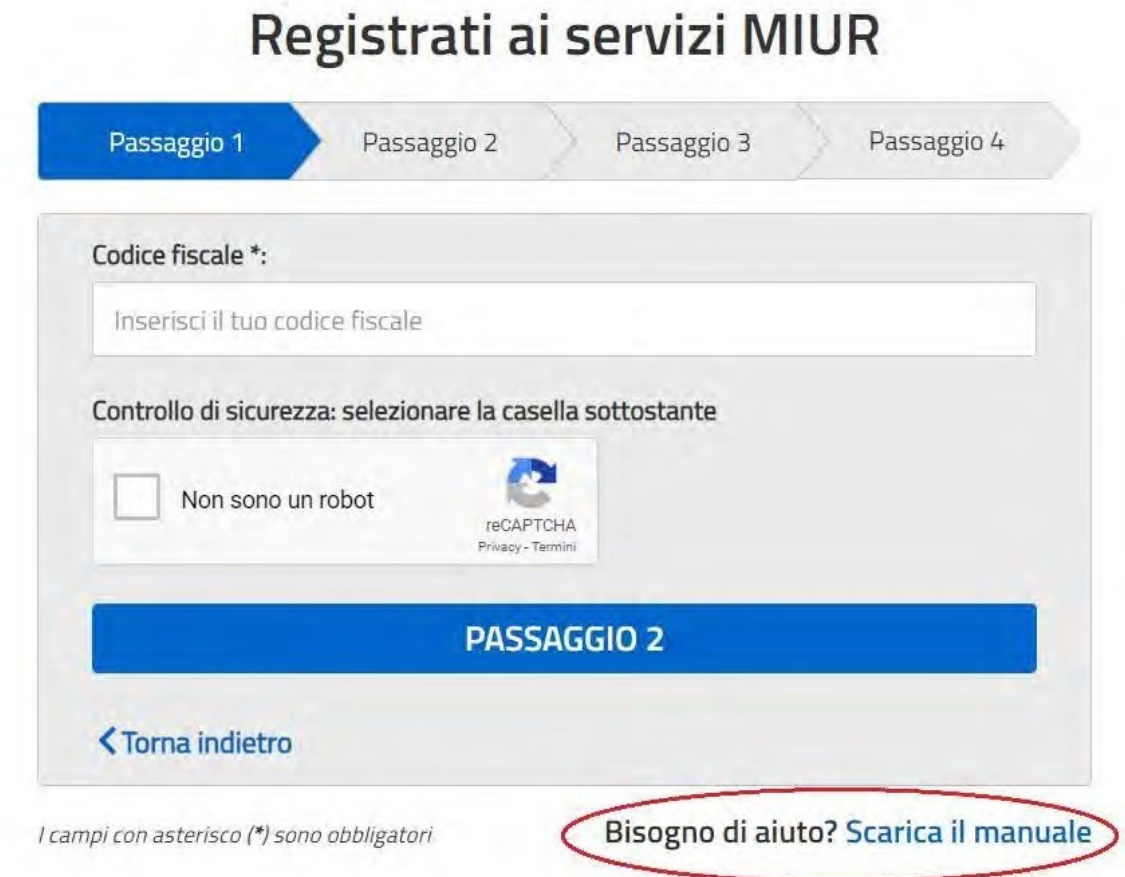

### **Home Page "Pago In Rete Scuola"**

L'utente effettua l'accesso al servizio PagoInRete e il sistema prospetta la pagina descrittiva del servizio dedicato agli utenti e pone la scelta se fruire del servizio di visualizzazione dei pagamenti scolastici o dei pagamenti a favore del Ministero dell'Istruzione (ex MIUR).

Per la visualizzazione ed il pagamento telematico dei contributi richiesti dalle scuole per i servizi erogati l'utente deve cliccare sul pulsante "VAI A PAGOINRETE SCUOLE" oppure attivare il link omonimo.

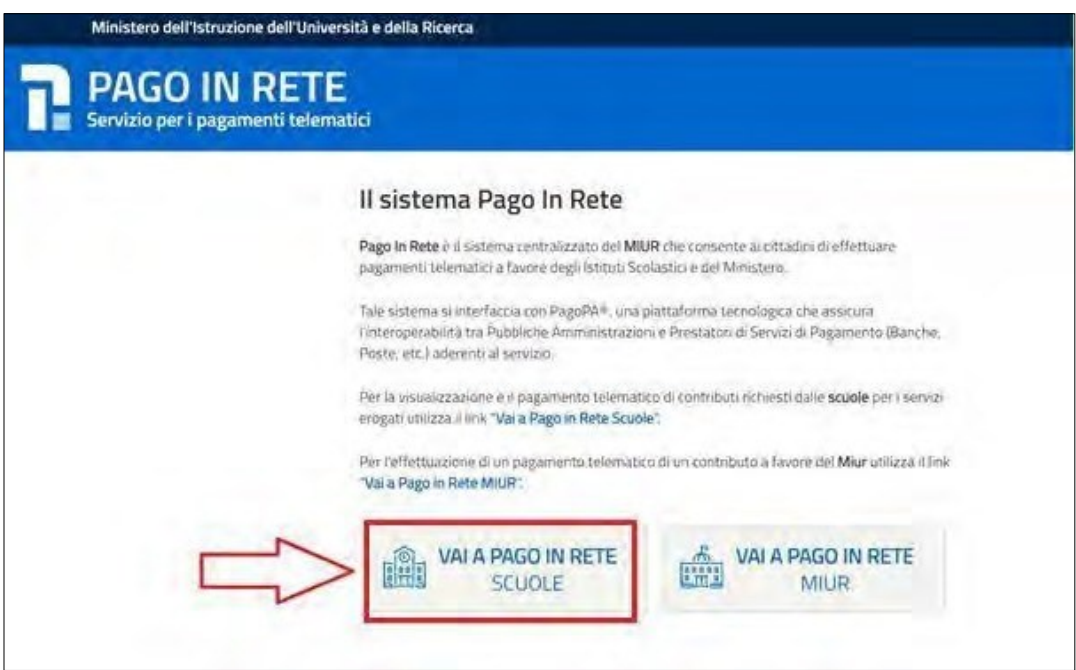

Ilsistema indirizza l'utente alla seguente homepage riservata per i pagamenti a favore degli Istituti Scolastici.

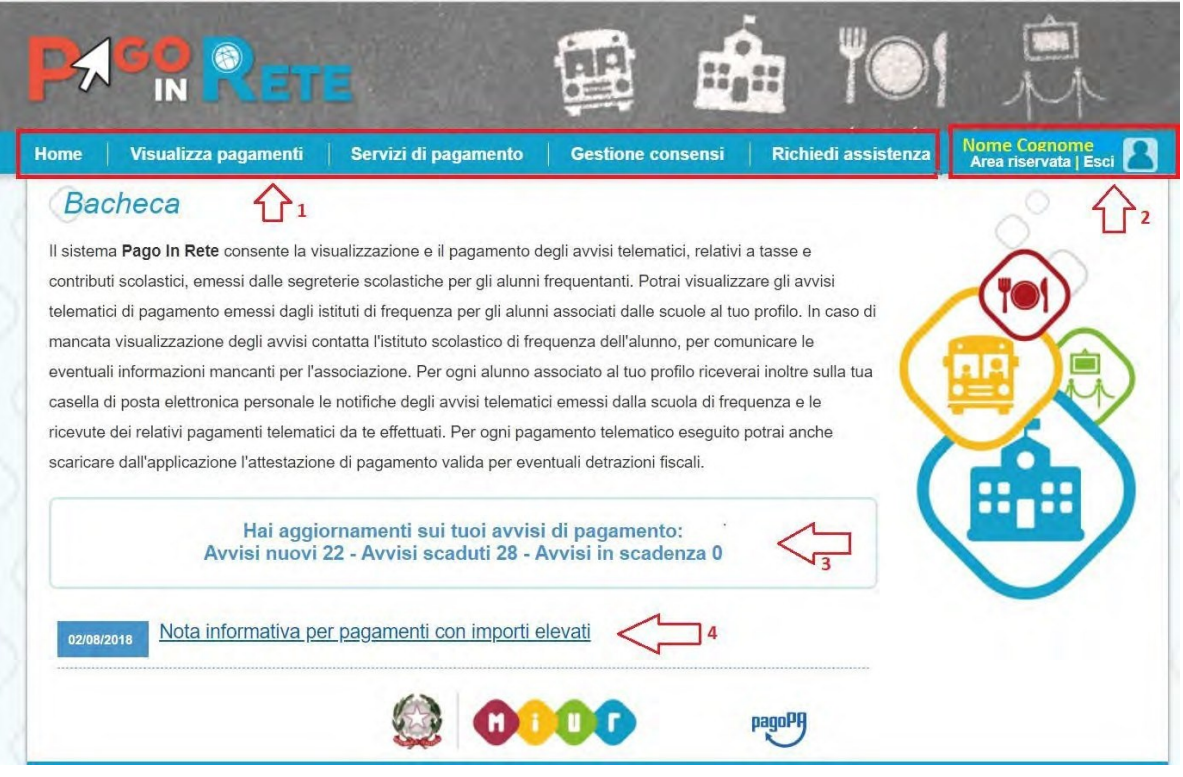

L'utente ha la possibilità di navigare tra le pagine:

- **Home:** pagina iniziale che illustra il sistema, riporta gli aggiornamenti sugli avvisi e le notizie pubblicate. Inoltre, nella pagina sono riportati i collegamenti al manuale utente e alle FAQ disponibili nell'area pubblica di PagoInRete.
- **Visualizza pagamenti**: pagina operativa che consente all'utente di:
	- ➢ Ricercare e visualizzare gli avvisi telematici notificati dalle scuole di frequenza;
	- ➢ Eseguire dei pagamenti telematici;
	- ➢ Visualizzare le ricevute telematiche dei pagamenti effettuati;
	- ➢ Scaricare le attestazioni di pagamento.
- **Servizi di pagamento**: pagina informativa sul servizio di pagamento.

## **EFFETTUARE UN PAGAMENTO**

L'utente, prenderà visione dei contributi scolastici notificati dalla scuola e provvederà al pagamento attraverso il sistema PagoInRete collegato alla piattaforma per i pagamenti elettronici verso le pubbliche amministrazioni "pagoPA".

È possibile effettuare il pagamento telematico di un singolo avviso o d più avvisi contemporaneamente, selezionando e inserendo gli avvisi che si intende pagare in un carrello virtuale di pagamento.

Per ulteriori informazioni e istruzioni:<http://www.istruzione.it/pagoinrete/>